| Classification | System and A                                                                                                    | pplication F | FAQ on XF  | PAC     |           | No.           | 1-004-03   |
|----------------|----------------------------------------------------------------------------------------------------|--------------|------------|---------|-----------|---------------|------------|
| Author         | WeiKai                                                                                                    | Version      | 1.0.0      | Date    | 2010/11/1 | Page          | 1/6        |
| low to set     | t up a Peni                                                                                                    | mount l      | JSB to     | uch pan | el        |               |            |
| Applies to:    |                                                                                                    |              |            |         |           |               |            |
| Platform       |                                                                                                    | OS ve        |            | 0.50    |           | tility versio | on         |
|                | series                                                                                                    | All Ver      | sions (Wii |         |           | versions      |            |
|                | plicable to this p<br>panel and a                                                                                                    |              |            |         | ime en VD | 9×4×          |            |
|                | series only buse at the series only buse at the series only buse at the series only buse at the series of the series of the seri |              |            |         |           |               | n panei an |
|                |                                                                                                    |              |            | US      | B Hub     |               |            |
|                |                                                                                                    |              |            |         |           |               |            |

| Classification | ation System and Application FAQ on XPAC |         |       |      |           |      | 1-004-03 |
|----------------|------------------------------------------|---------|-------|------|-----------|------|----------|
| Author         | WeiKai                                   | Version | 1.0.0 | Date | 2010/11/1 | Page | 2/6      |

To use a Penmount USB touch panel, perform the following steps:

Step 1: Location of the devices for the touch panel

The PenMount\_USB\_TOUCH\_V3.3\_20101103\_XPAC\_CE6.CAB file is located at (yyyymmdd means Year /Month/ Day)

1. CD:\System\_Disk\External\_device\_driver\PenMount\_USB\_TOUCH\_V3.3\_20101103\_XPAC\_CE6.CAB

2. ftp://ftp.icpdas.com/pub/cd/xp-8000-ce6/napdos/system\_disk/external\_device\_driver/

Step 2: Install the PenMount\_USB\_TOUCH\_V3.3\_20101103\_XPAC\_CE6.CAB file.

2.1. Double click the PenMount\_USB\_TOUCH\_V3.3\_20101103\_XPAC\_CE6.CAB file, and then click "OK".

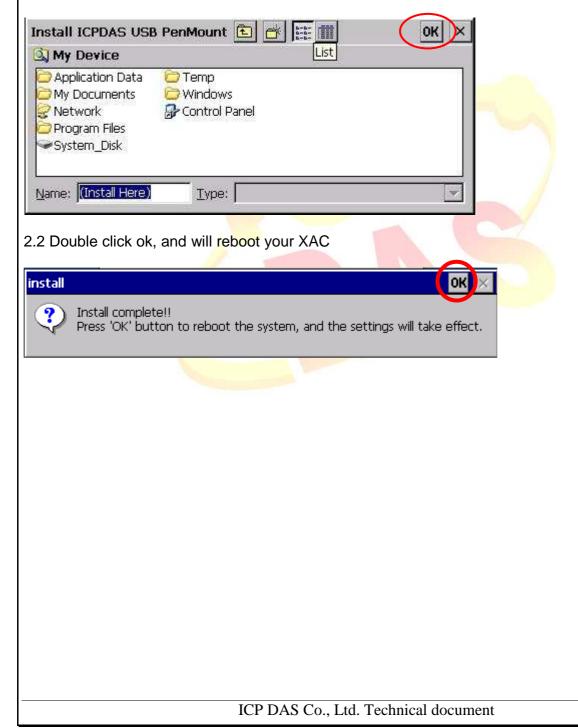

| Classification System and Application FAQ on XPAC |        |         |       |      |           |      | 1-004-03 |
|---------------------------------------------------|--------|---------|-------|------|-----------|------|----------|
| Author                                            | WeiKai | Version | 1.0.0 | Date | 2010/11/1 | Page | 3/6      |

Step 3: Execute the calibration program.

3.1. After rebooting, click the Start->USB\_TOUCH->PenMount-> Calibration.

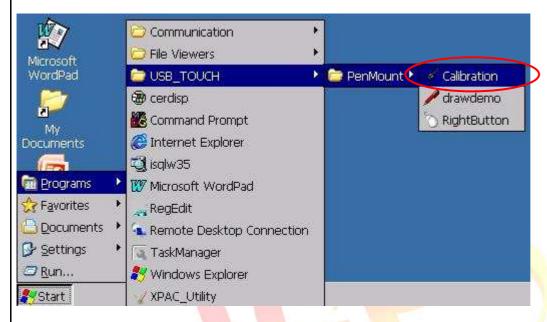

3.2. Click the "4 Points" button. (Click the "9 Points" or "16 Points" button to obtain a more accurate calibration for the touch panel)

| Calibration Mode Select<br>Click on the preferred mode<br>Wait 4 seconds to 9 Points<br>4 Points | 9 Points 16 Points              |                    |
|--------------------------------------------------------------------------------------------------|---------------------------------|--------------------|
| 🐉 🌾 PenMount Calibration                                                                         |                                 | 🕹 🌉 🕨 10:09 AM 🏓 🖷 |
|                                                                                                  | ICP DAS Co., Ltd. Technical doc | cument             |

| Classification                    | Classification System and Application FAQ on XPAC |                  |                |           |                |      |     |  |
|-----------------------------------|---------------------------------------------------|------------------|----------------|-----------|----------------|------|-----|--|
| Author                            | WeiKai                                            | Version          | 1.0.0          | Date      | 2010/11/1      | Page | 4/6 |  |
| 3.3. Perform the 3.3.1. Touch the | calibration proc                                  | ess.<br>the moni | tor to perform | the calil | bration proces | SS.  |     |  |
|                                   | PenMount USB Calib<br>Please touch the re         |                  | (              | 2 5       |                |      |     |  |
| 4                                 | 5                                                 |                  | 3              |           | P              |      |     |  |
|                                   |                                                   |                  |                |           |                |      |     |  |
|                                   |                                                   |                  |                |           |                |      |     |  |
|                                   |                                                   |                  |                |           |                |      |     |  |
|                                   |                                                   | ICP DAS          | Co., Ltd. Tec  | hnical do | cument         |      |     |  |

| Classification                                                                  | System and A                                                                                                    | Application I        | FAQ on XP             | AC            |                | No.                        | 1-004-03     |
|---------------------------------------------------------------------------------|----------------------------------------------------------------------------------------------------|----------------------|-----------------------|---------------|----------------|----------------------------|--------------|
| Author                                                                          | WeiKai                                                                                                    | Version              | 1.0.0                 | Date          | 2010/11/1      | Page                       | 5/6          |
| To Uninstall Per<br>Step 1: Execut<br>1.1 click the St<br>Programs<br>Favorites | e the Remove<br>art->Settings ·                                                                                  | Program.             |                       | following st  | eps:           |                            |              |
| Documents                                                                       | Control Panel<br><u>Network</u> and<br><u>L</u> askbar and                                                       | Dial-up Conne        | CONTRACTOR CONTRACTOR |               |                |                            |              |
| 1.2 After Open                                                                  | "Control Pane                                                                                                    | el", double          | click "Rem            | ove Progra    | ams".          |                            |              |
| Regional Rem<br>Settings Progr                                                  |                                                                                                    | System               | 3                     |               |                |                            |              |
| Step 2: Uninsta<br>2.1 After execute                                            |                                                                                                    |                      |                       | USB PenM      | ount" and the  | <mark>n c</mark> lick "Rei | nove" button |
| Remove Program                                                                  |                                                                                                    |                      |                       |               | ок ×           |                            |              |
| The li<br>auton<br>remov<br>from                                                | sted software can<br>natically removed.<br>ve a program, sele<br>the list and then<br>: Remove.<br><u>Remove</u> | be Program<br>TCPDAS | isi<br>USB PenMour    | nt            |                |                            |              |
| 2.2 Click "Yes"                                                                 | button, and wil                                                                                                  | l uninstall F        | Penmount l            | JSB touch     | driver.        |                            |              |
| Remove Program                                                                  | ns<br>:ted program will b                                                                                        | e permanent          | ly removed. A         | re you sure y | ou want to rem | ove                        |              |
|                                                                                 |                                                                                                    | ICP DAS              | Co., Ltd. T           | echnical do   | cument         |                            |              |

| Classification     | System and A | pplication          | FAQ on XPA              | )         |           | No.  | 1-004-03 |  |
|--------------------|--------------|---------------------|-------------------------|-----------|-----------|------|----------|--|
| Author             | WeiKai       | Version             |                         | Date      | 2010/11/1 | Page | 6/6      |  |
| 2.3 Click "Yes", a | WeiKai       | Version<br>your XAC | 1.0.0<br>to take effect | Date      | 2010/11/1 | Page | 6/6      |  |
|                    |              |                     |                         |           |           |      |          |  |
|                    |              |                     |                         |           |           |      |          |  |
|                    |              | ICP DAS             | Co., Ltd. Tec           | hnical do | cument    |      |          |  |